*Analyse > Geometrie überprüfen*

*Analysis > Examine Geometry*

# 6.15 Geometrie überprüfen (Examine Geometry)

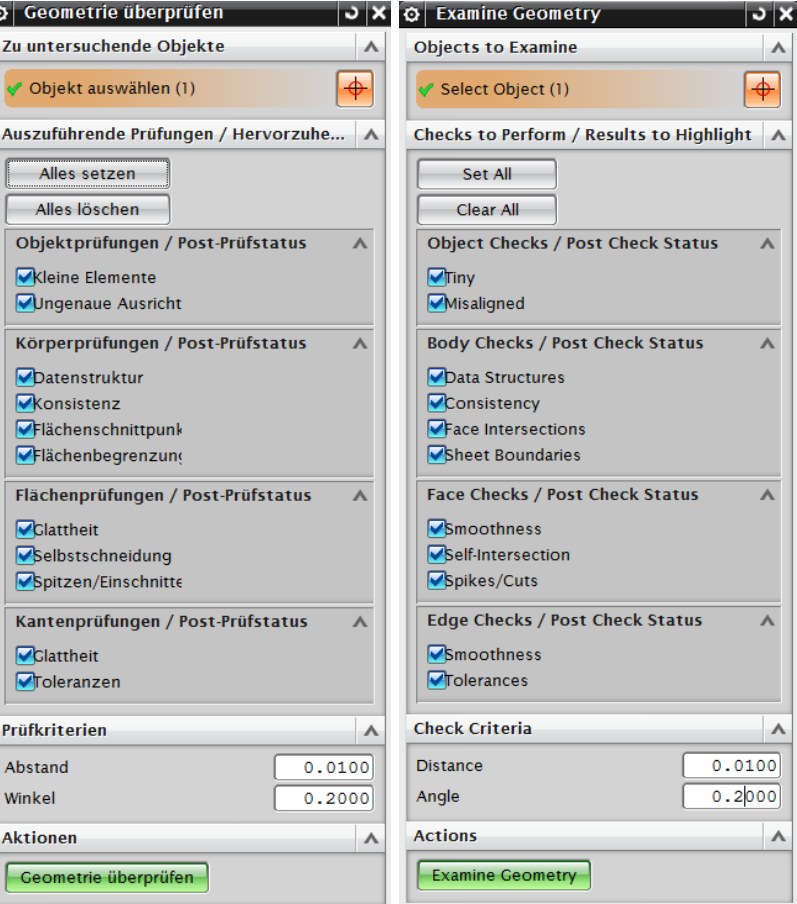

Das ist eine **wichtige Analyse**, speziell bei Freiformflächenmodellen. Wir empfehlen Ihnen, sie bei komplexen Modellen mehrfach am Tag anzuwenden, damit Sie sicher sein können, dass Ihr Modell noch sauber ist. Fast alle "Part-Checker" der Auftraggeber führen, unter anderem, diese Analyse durch und verweigern die Datenannahme, wenn schwerwiegende Fehler enthalten sind.

Was aber bedeuten diese Begriffe und wann sind es "schwere Fehler"? Die Definition von "schweren Fehlern" ist vom Kunden / Auftraggeber abhängig und leider nicht ganz einheitlich. Wir stellen Ihnen die einzelnen Punkte vor und geben dazu die Kommentare ab, die wir in mehreren Jahrzehnten dazu gesammelt haben.

# *Kleine Elemente (Tiny)*

Diese Funktion sucht nach allen winzigen Körpern, Flächen, Kanten und Kurven in allen ausgewählten Objekten, bei denen die Diagonale der sie umschließenden Box kleiner ist als die angegebene Abstandstoleranz (im obigen Menü 0.01 mm). In einigen Firmen gelten derartige "Mini-Elemente" bereits als Fehler. Wir sind der Meinung, dass man sie kaum vermeiden kann, da sich bei der Verwendung kleiner Radien und Formschrägen sehr schnell solch Objektprüfungen / Post-Prüfstatus kleine Kanten ergeben können, ohne dass man √Kleine Elemente√Ergebnisse hervorheben schlampig gearbeitet hat. Folgeprobleme gibt es eher wenige. Das Vermeiden von z.B. Mini-Kanten kann recht aufwendig werden.

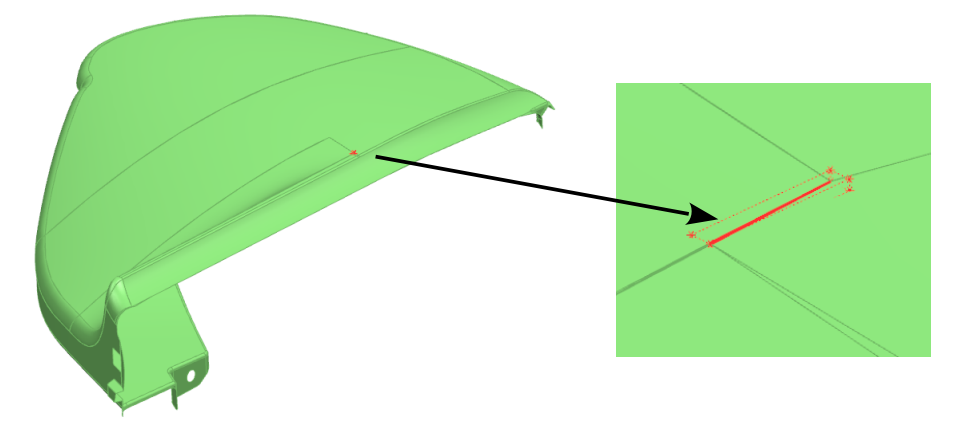

# *Ungenaue Ausrichtung (Misaligned)*

Geradlinige Kanten, die bezogen auf das absolute Koordinatensystem im Bereich des eingestellten Winkelfehlers (im obigen Menü 0.2 Grad) von den Hauptachsen (X, Y und Z) abweichen.

In der Automobilindustrie wird noch häufig mit dem absoluten Koordinatensystem gearbeitet. Dabei ist es zumindest "verdächtig", wenn eine gerade Kante (eines Fahrzeugteils) leicht von diesen Hautrichtungen abweicht. Es könnte ein Hinweis sein, dass der Punktefang nicht beachtet wurde und anstelle eines Endpunktes ein Bildschirmpunkt gewählt wurde, der "knapp daneben" lag.

Die Fehlermeldung kommt selten vor und es muss im Einzelfall selbst entschieden werden, ob ein echter Fehler vorliegt.

#### *Datenstruktur (Data Structures)*

Diese Funktion prüft die ausgewählte Geometrie auf Probleme in der Datenstruktur. Meist kann das Modell gar nicht mehr geladen werden, da die PRT-Datei bereits beschädigt ist. Der Fehler ist sicherlich gravierend, wir haben ihn aber in den letzten 30 Jahren keine drei mal "live" nach dem Öffnen eines Modells erlebt.

#### **Tipp**:

Wenn Sie ein Modell nicht mehr öffnen können, dann könnten Sie noch versuchen, es in ein leeres Part zu importieren. Die Erfolgsaussichten sind gering, einen Versuch ist es jedoch wert.

Solch defekte Parts entstehen z.B. durch Hardwarefehler der Festplatte oder bei Stromausfall während des Speichervorgangs.

## *Konsistenz (Consistency)*

Dieser Fehler ist aus unserer Sicht **schwerwiegend**. Er tritt meist in Kombination mit *Selbstüberschneidungen*, Flächenüberschneidungen oder *Spitzen* und *Einschnitten* auf (siehe weiter unten). Der Fehler verschwindet fast immer, wenn man zuerst diese Probleme behebt.

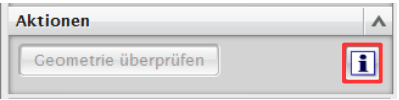

Sie sollten die Anzahl dieser Fehler mit der Anzahl der *Selbstüberschneidungen* und *Flächenschnittpunkte* und ggf. den *Spitzen* und *Einschnitten* vergleichen.

Sie finden die Zahlen im *Informationsfenster* (siehe Abbildung). Ist die Anzahl identisch, so handelt es sich fast immer um die gleichen Problemobjekte. Die Anzeige erstellt eine Box um die defekte Geometrie.

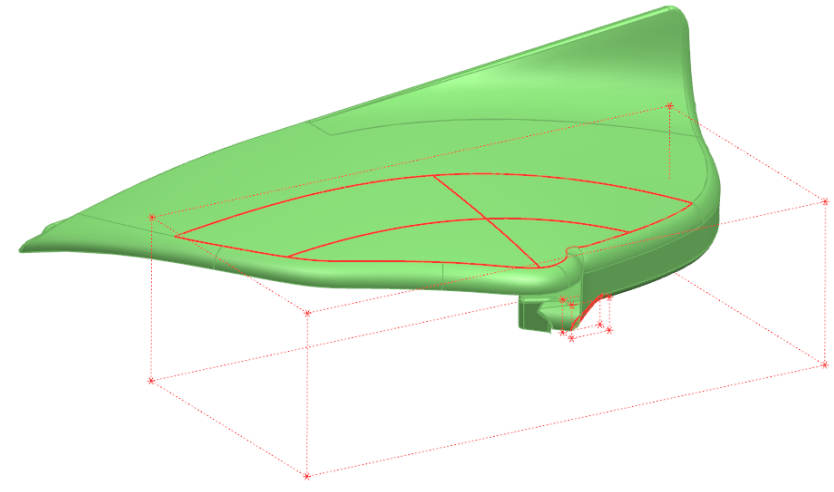

## *Flächenschnittpunkte (Face Intersection)*

Prüft alle ausgewählten *Körper*, ob sie sich selbst durchdringen (**sehr gefährlich!**). Diese Aussage ist auf Volumenkörper *(Bodies, Solids)* bezogen. Die Selbstdurchdringung von Flächen *(Selbstschneidung, Self-Intersection)* ist ein eigener Punkt weiter unten. Sie ist ebenso gefährlich.

Man kann den Fehler recht leicht provozieren in dem man ein *Rohr (Tube)* erzeugt und die Seele des Rohres (*Spline)* so stark krümmt, dass sich das Rohr "faltet". Hier haben wir die Geometrie leicht transparent dargestellt, damit man den Spline im Inneren sehen kann.

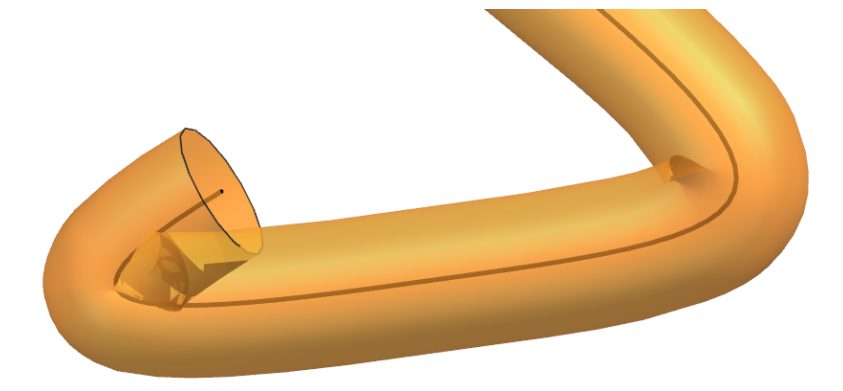

Sie sollten derartige **Fehler nicht ignorieren**, sondern beheben. Auch wenn man mit Modellen, die solche Fehler beinhalten, weiter arbeiten kann, so zeigt die Erfahrung, dass man immer wieder Probleme damit bekommt. Funktionen, die sonst einwandfrei und stabil funktionieren, klappen bei solchen Geometrien häufig nicht mehr. Die dabei entstehenden Fehlermeldungen geben häufig keinen Hinweis darauf, dass es sich um eine Geometrie handelt, die sich selbst durchdringt.

Leider kann es Ihnen beim normalen Konstruieren passieren, dass Sie derartige selbst-durchdrungene Körper generieren, ohne dass Sie schlampig gearbeitet haben!

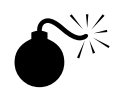

NX bietet sogar einen **automatischen Check** an, um bei einigen Aktionen sofort auf das Entstehen von Selbstschneidungen zu prüfen. Sie finden die Einstellung unter:

*Datei > Dienstprogramme > Anwenderstandards > Konstruktion > Allgemein > Geometrietests prüfen* (siehe Abb. nächste Seite)

*File > Utilities > Customer Defaults > Modeling > General > Examine Geometry Tests*

Falls Sie diese Tests aktivieren (Zugriffsrecht auf diese Einstellung vorausgesetzt) wir die Geometrieprüfung nach jeder der eingestellten Aktionen durchgeführt, das reduziert natürlich die Arbeitsgeschwindigkeit. Wir tendieren dazu die Geometrietests nach sinnvollen Konstruktionsabschnitten selbst anzustoßen.

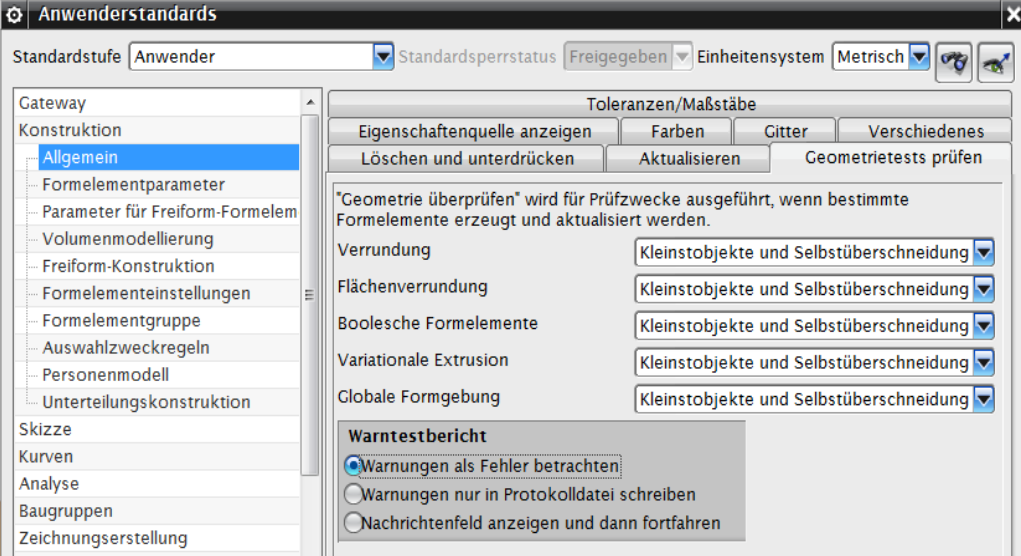

## *Flächenbegrenzungen (Sheet Boundaries)*

Diese Funktion ermittelt bei vernähten Flächen *(Zusammenfügen, Sew)* die Lücken zwischen den ausgewählten Flächen. Dabei kann es

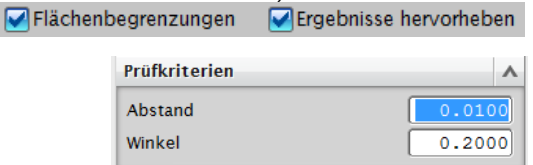

vorkommen, dass bei einer sauberen Konstruktion derartige Fehler angezeigt werden. Ein Grund könnte die Prüftoleranz sein. Wenn Sie mit einer Genauigkeit von 0,01 mm arbeiten und mit der Funktion *Zusammenfügen (Sew)* dann mehrere

Flächen vernähen, so darf jeder Flächenrand seinen Toleranzschlauch ausnutzen. Wenn demnach zwei Flächenränder zusammenstoßen, addieren sich die beiden Toleranzen hier zu 0,02 mm. Das ist der Grund warum man beim Vernähen von Flächen *(Zusammenfügen,*  Sew) manchmal gezwungen wird die "Vernähtoleranz" gröber zu stellen.

Die Darstellung der Anzeige finden Sie auf der nächsten Seite.

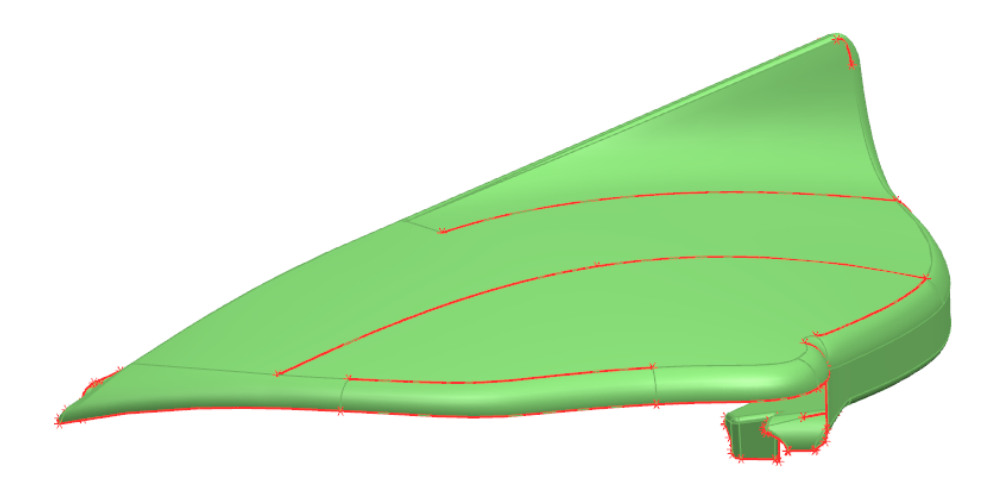

## *Glattheit (Fläche) (Smoothness (Face))*

Im Gegensatz zur gleich lautenden Prüfung weiter unten sollen hier lediglich die Glattheit einer *"B-Surface"* geprüft werden. Hier ist die Beschreibung der englischen NX-Online-Hilfe:

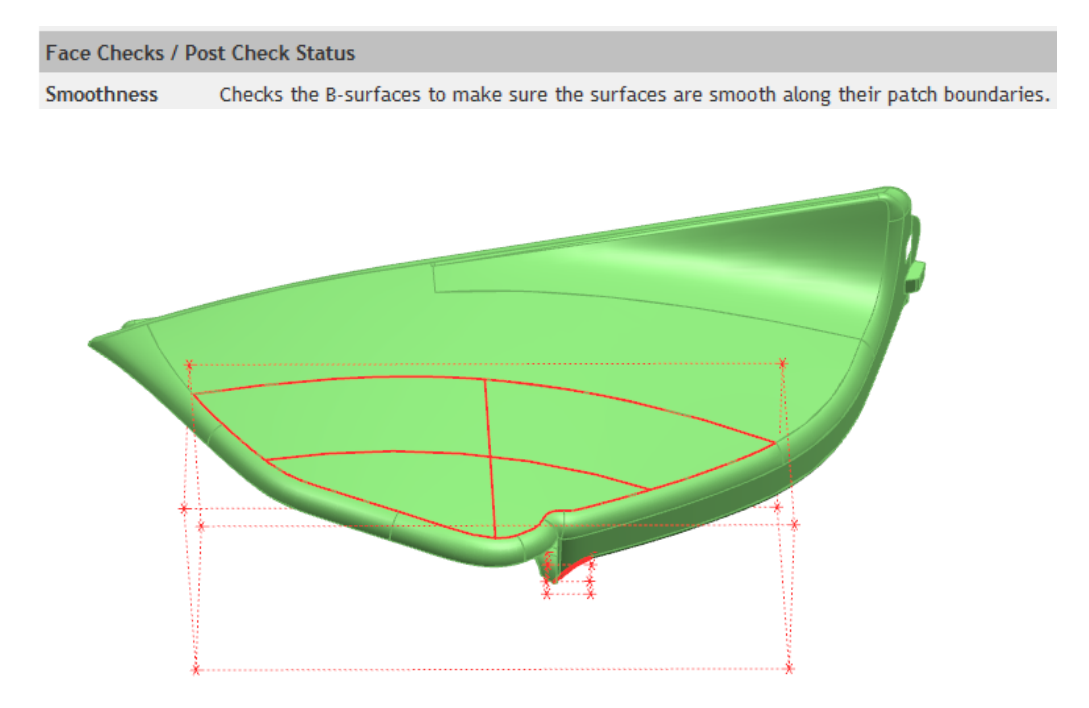

#### *Selbstschneidung (Self – Intersection)*

Kontrolliert Flächen, ob sie sich selbst durchdringen. (**sehr gefährlich!**). Es gilt hier dasselbe wie bei der oben beschriebenen Analyse *Flächenschnittpunkte (Face Intersection).*

Selbstschneidung VErgebnisse hervorheben

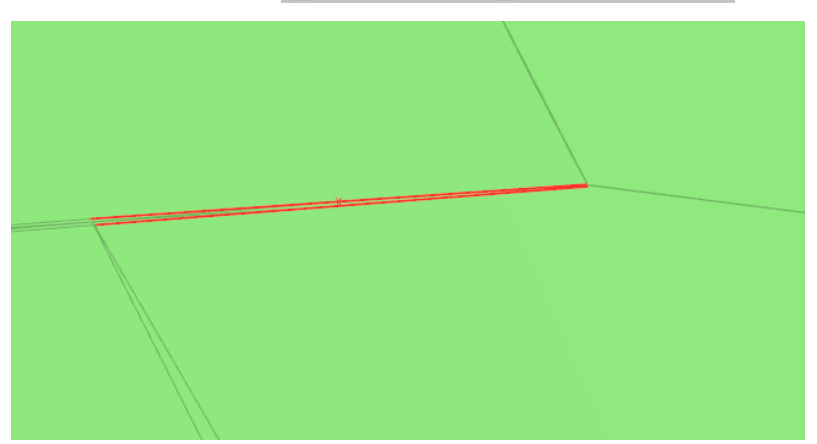

### *Spitzen/Einschnitte (Spikes/Cuts)*

Zur Vorstellung kann das nebenstehende Bild dienen, wobei *Spitzen* ("Dornen") und *Einschnitte* ("Risse" in Flächen) erst gefährlich werden, wenn ihre Abmessungen kleiner als die eingestellte Abstandstoleranz werden. (Das ist in unserem schematischen Bild eher nicht der Fall.) Diese Fehler können **gefährlich** sein und stehen den Selbstschneidungen kaum nach. Sie können im Falle des Ignorierens zu Problemen bei der weiteren Konstruktion führen.

Gelegentlich treten diese Fehler auf, wenn bei Booleschen Operationen nicht sauber gearbeitet wurde. Hier ist ein

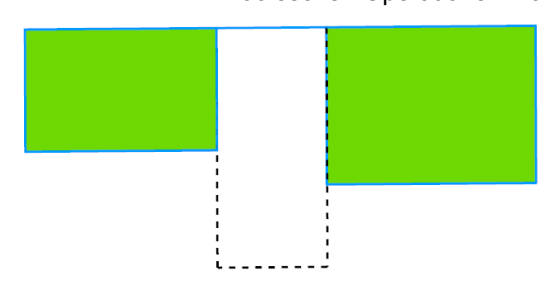

Beispiel bei dem ein Solid (schwarz gestrichelt) vom grünen Körper abgezogen wurde und dabei nicht groß genug bzw. nicht exakt platziert war. Es bleibt eine blaue Verbindungslinie stehen. Dabei handelt es sich um eine *Spitze (Spike)*. Die beiden grünen Rechtecke und die blaue Verbindungslinie gehören zu **einem** Körper!

Hier ist ein konkretes Beispiel einer *Spitze (Spike)*, wobei man nicht viel erkennen kann.

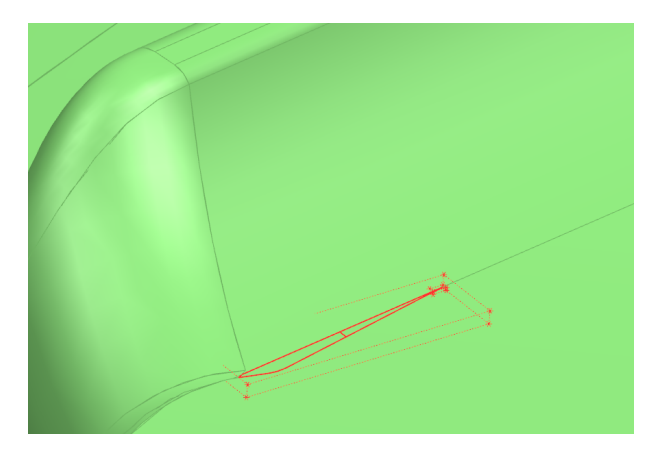

# *Glattheit (Kante) (Smoothness (Edge))*

Markiert scharfe Kanten in Flächen. Die Meldung wird zu einer Fehlermeldung, wenn scharfe Kanten erwartet, aber nicht markiert werden.

Es kann damit die Tagentialität (*G1-Stetig)* von Flächenübergängen geprüft werden. Für die Prüfung der Krümmungsstetigkeit (*G2-Stetig)* ist diese Analyse nicht geeignet. Hier stehen andere Analysemöglichkeiten zur Verfügung (siehe *Abweichnungsanalyse*, *Stetigkeitsanalyse*).

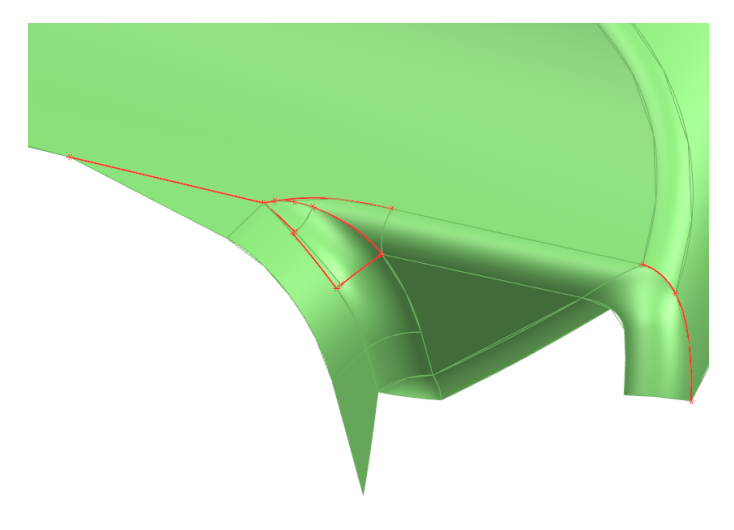

## *Toleranzen (Tolerance)*

Diese Funktion prüft die Toleranz aller ausgewählten Kanten mit der angegebenen Abstandstoleranz, die im Menüpunkt *Prüfkriterien (Check Criteria)* festgelegt wurde und markiert jene Stellen, die die Prüftoleranz überschreiten. Wenn Ihnen eine Toleranz vorgeschrieben wird, **kann** das zu einem **schweren Fehler** führen, und kann die Ursache sein, dass Ihre Daten abgelehnt werden. Schwierig wird es, wenn sich mit kleineren Toleranzen das Modell so gar nicht erstellen lässt. Gelegentlich kann man mit seinem Auftraggeber "nachverhandeln" und begründete Ausnahmen zulassen.

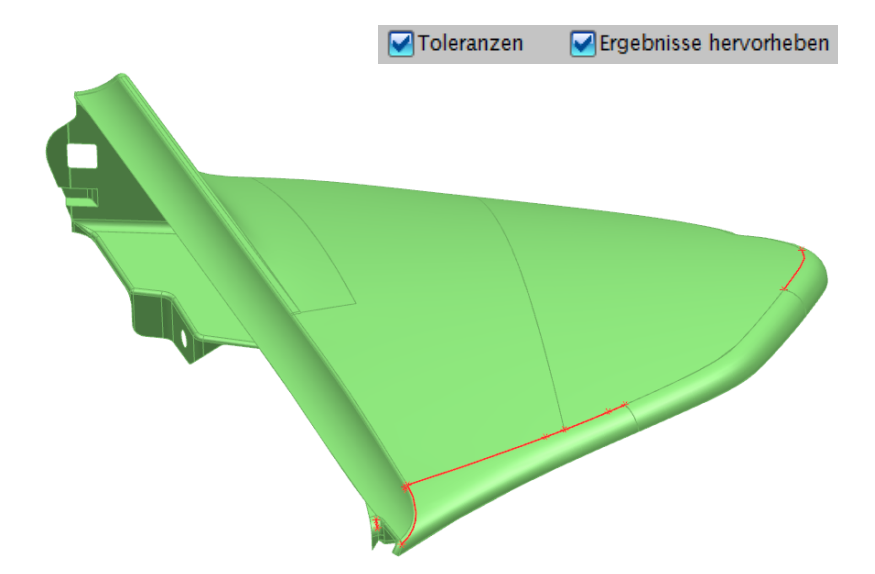